# Display wirelessly with Mirroring360

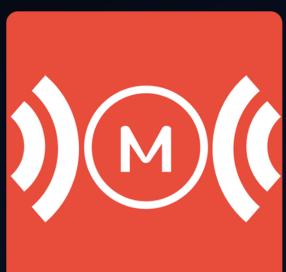

## TO BEGIN MAKE SURE YOUR MOBILE DEVICE IS CONNECTED TO EDUROAM WIRELESS

- Wireless devices must be registered on campus network
- Wireless devices must be enrolled
- For first time enrollment connect to UNC-SETUP
- Visit wifi.unc.edu to enroll

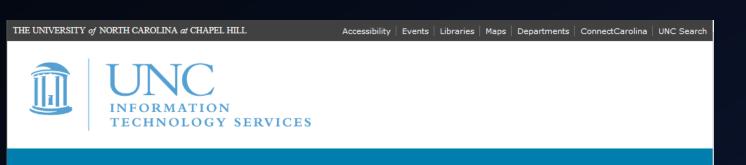

### **Wireless Configuration Portal**

IPHONE USERS: If you are running CHROME, CLOSE IT, and REOPEN this site in Safari

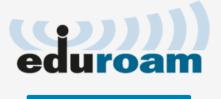

**Click here to configure** 

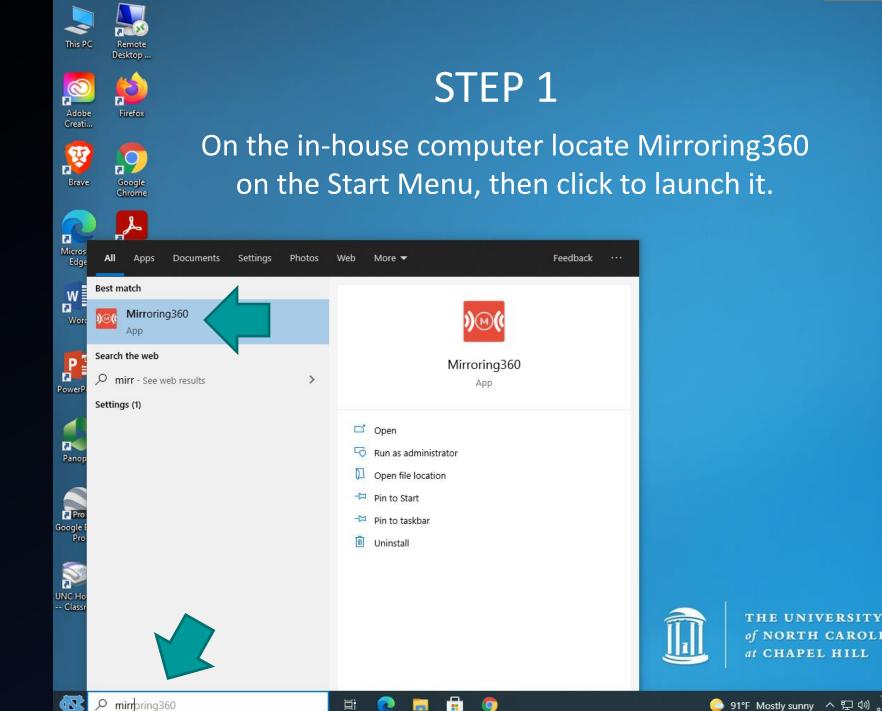

of NORTH CAROLINA at CHAPEL HILL

| This PC                 | Remote<br>Desktop<br>Firefox |                                          | STE                                                                                      | P 2                          |          |                                                       |   |
|-------------------------|------------------------------|------------------------------------------|------------------------------------------------------------------------------------------|------------------------------|----------|-------------------------------------------------------|---|
| Brave                   | Google<br>Chrome             |                                          | Mirroring360                                                                             | <b>o</b> – ×                 |          |                                                       |   |
| Microsoft<br>Edge       | Acrobat<br>Reader DC         | Wait until ALL three services turn green | Mirror to this screen<br>From<br>Phone / iPad / Mac                                      | Computer Name<br>CLSPE2060 🖌 |          |                                                       |   |
| Word                    | Excel                        |                                          | Chromebook / PC  Android  (Learn more)                                                   | Mirror with Mirroring Assist |          |                                                       |   |
| PowerPoint              | Microsoft<br>Teams           |                                          |                                                                                          | 550-583-031 ←                |          | ote of the 9 digit<br>que to each room)               |   |
| Panopto                 | Zoom                         |                                          | Share this screen<br>Allow up to 40 participants to view in<br>from any device, anywhere | PRO<br>Start Sharing         |          |                                                       |   |
| Google Earth<br>Pro     | VLC media<br>player          |                                          |                                                                                          |                              |          |                                                       |   |
| UNC Hotline<br>Classroo |                              |                                          |                                                                                          |                              |          | THE UNIVERSITY<br>of NORTH CAROLINA<br>at CHAPEL HILL |   |
| <b>(2)</b>              | ✓ Type here                  | to search                                | Ħ 💽 🖬 🛱 🌖                                                                                | <b>20</b>                    | <u> </u> | F Mostly sunny ヘ にの<br>8/27/2021                      | Ę |

## HOW TO CONNECT

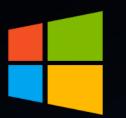

For Windows Computer or Chromebook open up the Google Chrome browser and install the Mirroring360 Sender Extension.

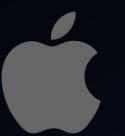

For MacBook go the following website to download Mirroring Assist for Mac:

https://www.mirroring360.com/mirroring-assist

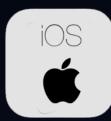

For iPad or iPhone go to the Apple App Store and download the Mirroring Assist app.

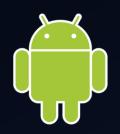

For Android Device go to the Google Play Store and download the Mirroring360 Sender Basic app.

### Windows Laptop

- 1. Open Google Chrome
- 2. Navigate to the Chrome Web Store
- 3. Search for the Mirroring360 sender

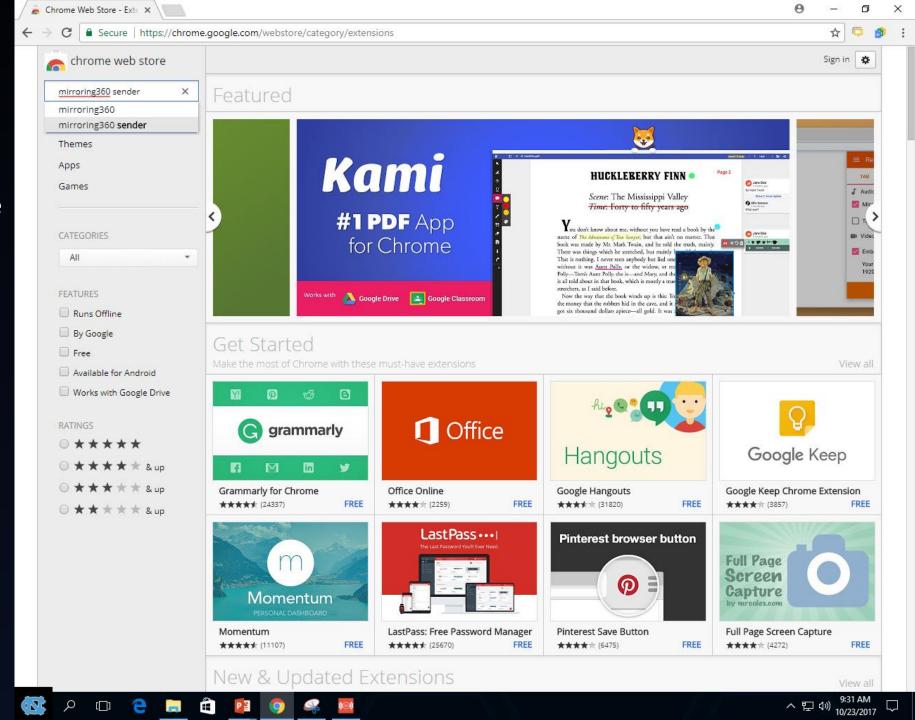

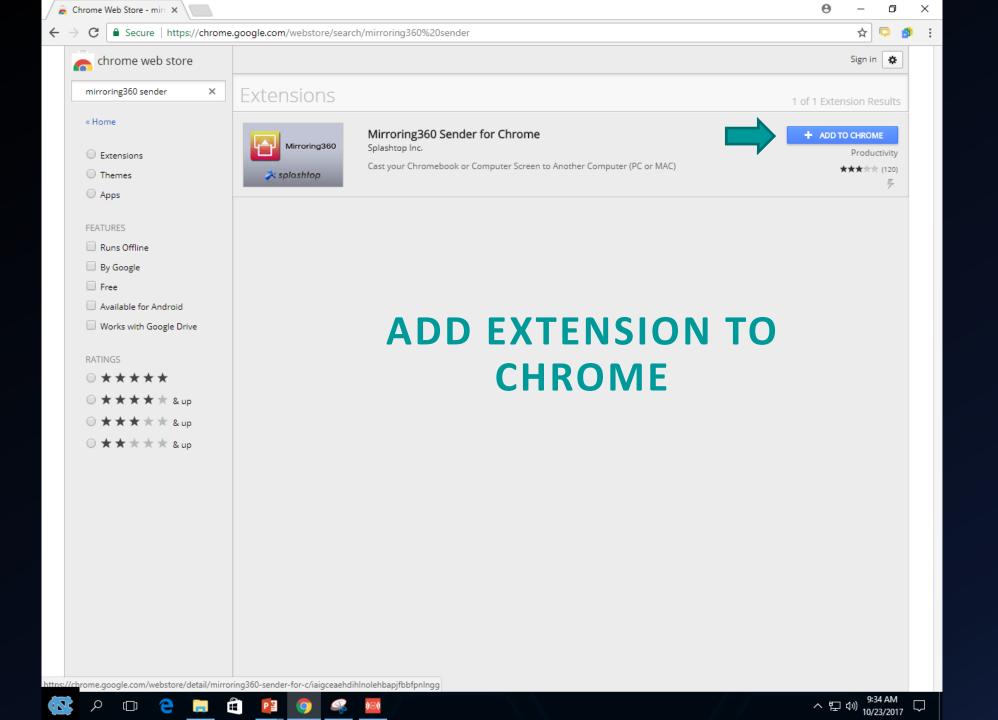

| <ul> <li>****** &amp; up</li> <li>***** &amp; up</li> <li>ENTER THE 9 DIGIT</li> <li>CODE FOUND ON THE</li> <li>MIRRORIN360</li> <li>INTERFACE</li> </ul>                                                                                                    |                |
|----------------------------------------------------------------------------------------------------|----------------|
| Introduction States Introduction States Interesting States Introduction States Introduction State                                                                                                    |                |
| <pre>mirroring360 sender *</pre>                                                                                                    |                |
| <ul> <li>Lione</li> <li>Licensians</li> <li>Thernes</li> <li>Apps</li> </ul> FATURES Runs Offline Bisdiabilos FATURES Ausiabilité for Android Works wich Googie Drive RATINOS ****** & sup Stattate Sup ENTTER THE 9 DIGIT CODE FOUND ON THE MIRRORIN360 INTERFACE Wirker Allow up Share 4 Allow up                                                                                                    |                |
| <ul> <li>Extensions</li> <li>Splashtop</li> <li>Splashtop</li> <li>Splasht</li></ul>              |                |
| <ul> <li>Theres</li> <li>Apps</li> <li>FAURES</li> <li>Runs Offline</li> <li>By Google</li> <li>Free</li> <li>Available for Android</li> <li>Works with Google Drive</li> <li>RXINGS</li> <li>*** ** &amp; &amp; up</li> <li>ENTERT THE 9 DIGIT<br/>CODE FOUND ON THE<br/>MIRRORIN360<br/>INTERFACE</li> </ul>                                                                                                    |                |
| <ul> <li>Apps</li> <li>FATURES</li> <li>Runs Offline</li> <li>By Google</li> <li>Free</li> <li>Available for Android</li> <li>Works with Google Drive</li> <li>RATINGS</li> <li>★★★★★★ &amp; up</li> <li>ENTER THE 9 DIGIT<br/>CODE FOUND ON THE<br/>MIRRORIN360<br/>INTERFACE</li> </ul>                                                                                                    |                |
| FATURES<br>Runs Offline<br>By Google<br>Free<br>Available for Android<br>Works with Google Drive<br>RTINGS<br>****** & & up<br>***** * & & up<br>ENTER THE 9 DIGIT<br>CODE FOUND ON THE<br>MIRRORIN360<br>INTERFACE                                                                                                    |                |
| <ul> <li>Runs Offline</li> <li>By Google</li> <li>Free</li> <li>Available for Android</li> <li>Works with Google Drive</li> <li>RXTINGS</li> <li>★★★★★ &amp; up</li> <li>★★★★★ &amp; up</li> <li>ENTER THE 9 DIGIT<br/>CODE FOUND ON THE<br/>MIRRORIN360<br/>INTERFACE</li> <li>MIRCOLL</li> <li>MIRRORIN360</li> <li>Share f<br/>Allow up</li> </ul>                                                                                                    |                |
| <ul> <li>By Google</li> <li>Free</li> <li>Available for Android</li> <li>Works with Google Drive</li> <li>RXTINGS</li> <li>★★★★★</li> <li>★★★★★</li> <li>State &amp; aup</li> <li>ENTER THE 9 DIGIT</li> <li>CODE FOUND ON THE</li> <li>MIRRORIN360</li> <li>INTERFACE</li> </ul>                                                                                                    |                |
| Available for Android<br>Works with Google Drive<br>RATINGS<br>A ★★★★★<br>★ ↓ ↓ ↓ ↓ ↓ ↓ ↓ ↓ ↓ ↓ ↓ ↓ ↓ ↓ ↓ ↓ ↓ ↓ ↓                                                                                                    |                |
| Works with Google Drive RATINGS                                                                                                    | NG360          |
| RATINGS                                                                                                    |                |
| RATINGS<br>• ***** & up<br>• **** & up<br>• **** & up<br>• **** & up<br>• **** & up<br>• **** & up<br>• **** & up<br>• **** & up<br>• **** & up<br>• **** & up<br>• **** & up<br>• **** & up<br>• **** & up<br>• **** & up<br>• **** & up<br>• *** & up<br>• *** & up<br>• • • • • • • • • • • • • • • • • • •                                                                                                     | to this s      |
| <ul> <li>***** &amp; up</li> <li>***** &amp; up</li> <li>ENTER THE 9 DIGIT</li> <li>CODE FOUND ON THE</li> <li>MIRRORIN360</li> <li>INTERFACE</li> <li>Andress</li> <li>Andress</li> <li>Andres</li> <li>Andress</li> <li>Andres</li> <li>Andres<!--</td--><td>one / iPad / M</td></li></ul> | one / iPad / M |
| • ***** & up<br>• **** & up<br>• **** & up<br>• **** & up<br>• ENTER THE 9 DIGIT<br>CODE FOUND ON THE<br>MIRRORIN360<br>INTERFACE                                                                                                    | omebook / P    |
| • ***** & up<br>• **** & up<br>ENTER THE 9 DIGIT<br>CODE FOUND ON THE<br>MIRRORIN360<br>INTERFACE<br>Share t<br>Allow up                                                                                                    |                |
| CODE FOUND ON THE<br>MIRRORIN360<br>INTERFACE                                                                                                    | ore)           |
| MIRRORIN360<br>INTERFACE Share 1<br>Allow up                                                                                                    | F              |
| MIRRORIN360<br>INTERFACE Share 1<br>Allow up                                                                                                    |                |
| INTERFACE Share 1                                                                                                    |                |
| INTERFACE Share 1                                                                                                    |                |
|                                                                                                    | 41-1           |
|                                                                                                    |                |
|                                                                                                    | device, any    |
|                                                                                                    |                |
|                                                                                                    |                |
|                                                                                                    |                |

🐼 🔎 🗇 🗧 📄 🛱 👰 🧟

MIRRORING360

Computer Name

From

Ibnone / iPad / Mac

Ibnone / iPad / Mac

Ibnone / iPad / Mac

Ibnone / iPad / Mac

Ibnone / iPad / Mac

Ibnone / iPad / Mac

Iblone / iPad / Mac

Iblone / iPad / Mac

Iblone / iPad / Mac

Iblone / iPad / Mac

Iblone / iPad / Mac

Iblone / iPad / Mac

Iblone / iPad / Mac

Iblone / iPad / Mac

Iblone / iPad / Mac

Iblone / iPad / Mac

Iblone / iPad / Mac

Iblone / iPad / Mac

Iblone / iPad / Mac

Iblone / iPad / Mac

Iblone / iPad / Mac

Iblone / iPad / Mac

Iblone / iPad / Mac

Iblone / iPad / Mac

Iblone / iPad / Mac

Iblone / iPad / Mac

Iblone / iPad / Mac

Iblone / iPad / Mac

Iblone / iPad / Mac

Iblone / iPad / Mac

Iblone / iPad / Mac

Iblone / iPad / Mac

Iblone / iPad / Mac

Iblone / iPad / Mac

Iblone / iPad / Mac

Iblone / iPad / Mac

Iblone / iPad / Mac

Iblone / iPad / Mac

Iblone / iPad / Mac

Iblone / iPad / Mac

Iblone / iPad / Mac

Iblone / iPad / Mac

Iblone / iPad / Mac

Iblone / iPad / Mac

Iblone / iPad / Mac

Iblone / iPad / Mac

Iblone / iPad / Mac

Iblone / iPad / Mac

へ EP (10) 9:37 AM 10/23/2017 い

| 🚡 Chrome Web Store - miri 🗙 🏟 Mirroring360 Send | ler ×                                                                                                    | Θ    | _  | 6   | 7   | × |
|-------------------------------------------------|----------------------------------------------------------------------------------------------------|------|----|-----|-----|---|
| ← → C ★ Mirroring360 Sender for Chrome          | chrome-extension://iaigceaehdihlnolehbapjfbbfpnlngg/connect.html?key=c3BIY2lmaWVkaWQlM0Q1NjQ1MTMxNjklMjZw                 | c ☆  | -  | ) 🔊 | (3) | : |
| Mirroring3                                      | B60 by Splashtop                                                                                                    |      |    |     |     |   |
| CONFIRM T                                       |                                                                                                    |      |    |     |     |   |
| YOU WISH <sup>-</sup>                           | TO SHARE 👫                                                                                                    |      |    |     |     |   |
|                                                 | ×                                                                                                    |      |    |     |     |   |
|                                                 | Share your screen<br>Mirroring360 Sender for Chrome wants to share the contents of your screen. Choose what you'd like to |      |    |     |     |   |
|                                                 | share. Your Entire Screen                                                                                                 |      |    |     |     |   |
|                                                 | CLICK SHARE TO BEGIN                                                                                                    | N SH | ЧA | RII | NG  |   |
|                                                 | Share Cancel                                                                                                    |      |    |     |     |   |
|                                                 | **CHROME TAB MUST REMAIN ACTIVE<br>TO CONTINUE MIRRORING**                                                                |      |    |     |     |   |

## Apple MacBook

## Go to the Mirroring Assist page of the Mirroring360 website to download for Mac:

### https://www.mirroring360.com/mirroring-assist

| MIRRORING360                                   | Home              | Products        | ProNEW                                       | How it works                  | Pricing         | FAQ/Support                                        | Downloads        | Log In |
|------------------------------------------------|-------------------|-----------------|----------------------------------------------|-------------------------------|-----------------|----------------------------------------------------|------------------|--------|
| Here are the steps to c                        | onnect via Mi     | irroring Assist | :                                            |                               |                 |                                                    |                  |        |
| 1. Connect your device<br>with your IT to ensu |                   | -               | ool or corpor                                | rate network (if the          | y are on diffe  | erent networks / V                                 | LANS, please che | eck    |
| 2. Ensure Mirroring360                         | is running on     | your Window     | s or Mac cor                                 | mputer. You should            | l see it in you | ur system tray.                                    |                  |        |
| 3. On the "General" tab<br>it.                 | o, click on the ' | "Mirroring Assi | st" button. T                                |                               |                 |                                                    | -                |        |
| 4. On your device, follo                       | ow the instruc    | tions below:    |                                              |                               | CLICK           |                                                    | VNLOAI           | )      |
| iPad/iPho                                      | one               |                 |                                              | install Mirroring As          |                 |                                                    |                  |        |
| Мас                                            |                   | 3. Clic         | ck "Mirror Sc                                | reen to Device" and           | d enter Mirro   | nn<br>pring ID of the com<br>putton to start mirro |                  |        |
| Android                                        | d                 |                 | virror Screen to<br>t530                     | 奈 100% 🗐 Thu 12:0<br>a Device | 1 PM Demo       |                                                    |                  |        |
| PC/Chrome                                      | ebook             | 0-sj<br>sjc-    | JC - Sales Scree<br>c-ConfRm<br>t530<br>a260 | en                            |                 |                                                    |                  |        |

### 1. Download Mirroring Assist

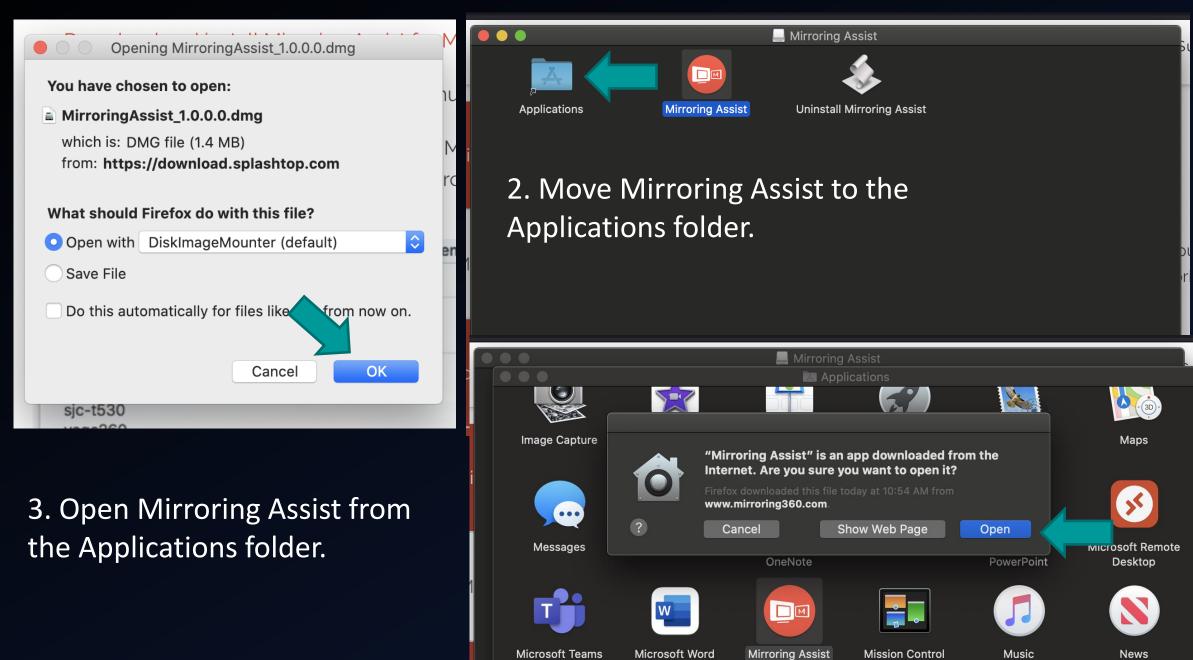

# 4. Mirroring Assist will appear on the top bar.

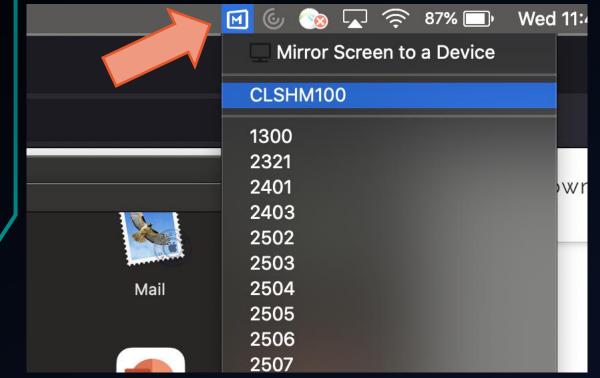

### 5. Select 'Mirror Screen to a Device' then enter the 9 digit code.

| Mirror Screen to a Device                                                                  |                                                                                                   |
|--------------------------------------------------------------------------------------------|---------------------------------------------------------------------------------------------------|
| nter a 9-digit Mirroring ID or IP address                                                  | Mirror                                                                                            |
| on your target device, bring up Mirroring360 and clic<br>Mirroring Assist" to show the ID. | k on                                                                                              |
| )                                                                                          | nter a 9-digit Mirroring ID or IP address<br>n your target device, bring up Mirroring360 and clic |

 6. Click on the blue link and then give Mirroring Assist the App Accessibility it requires.

| Mirror Screen to a Device                                                                                           |
|----------------------------------------------------------------------------------------------------|
|                                                                                                    |
| 521014782 Mirror                                                                                                    |
| App accessibility is required                                                                                       |
| Please open Security & Privacy Preferences and check "Mirroring<br>Assist.app" for Accessibility under Privacy tab. |
|                                                                                                    |
|                                                                                                    |
|                                                                                                    |
| You need to unlock to change the                                                                                    |
| setting and relock when done                                                                                        |

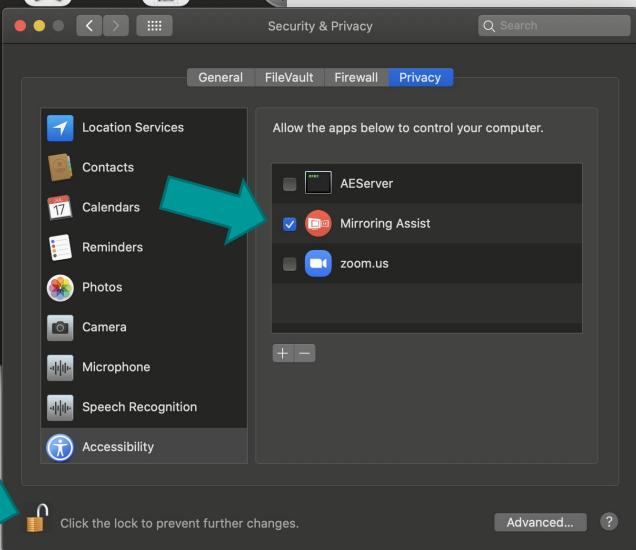

6. Try mirroring again, this will open your Airplay device list.

# 7. Find and select the classroom you are connecting to.

|                                                                                                 | 🗹 🕑 💿 | 🔽 🎅 87% 🗔 🖓 Wed 11:4 |
|-------------------------------------------------------------------------------------------------|-------|----------------------|
|                                                                                                 |       | AirPlay: Off         |
| Mirror Screen to a Device                                                                       |       | AirPlay To:          |
|                                                                                                 |       | CLSHM100             |
| Enter a 9-digit Mirroring ID or IP address Mirror                                               |       | 1300                 |
|                                                                                                 |       | 2321                 |
| On your target device, bring up Mirroring360 and click on<br>"Mirroring Assist" to show the ID. |       | 2401                 |
|                                                                                                 |       | 2403                 |
|                                                                                                 |       | 2502                 |
|                                                                                                 | Maps  |                      |
|                                                                                                 | )".   | 2504                 |
|                                                                                                 |       | 2505                 |
|                                                                                                 |       | 2506                 |

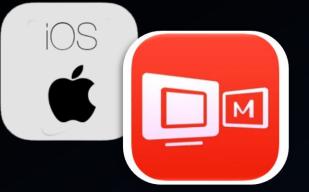

If you are using an iPad or iPhone go to the Apple App Store and download the Mirroring Assist app.

#### CLICK THE QR CODE BUTTON ON MIRRORING360 ON THE IN HOUSE COMPUTER

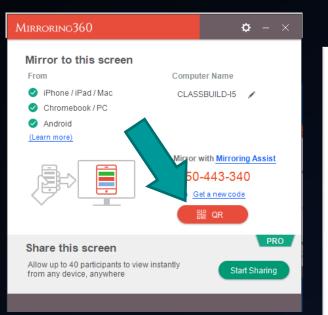

### SCAN THE QR CODE USING THE MIRRORING ASSIST APP

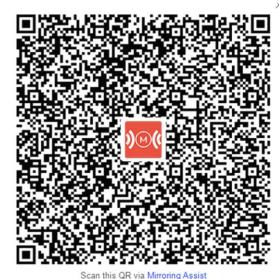

#### ENGAGE AIRPLAY MIRRORING

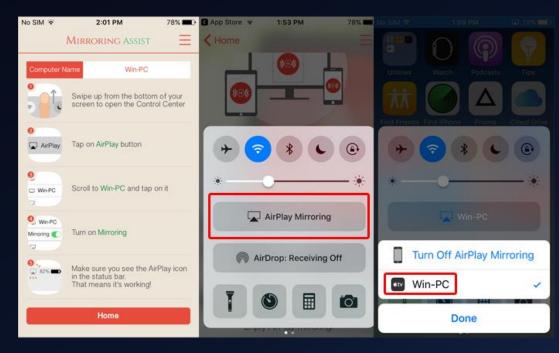

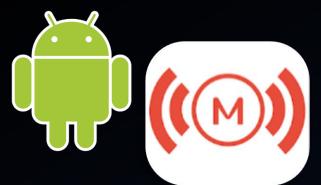

For Android Device go to the Google Play Store and download the Mirroring360 Sender Basic app.

### USE EITHER QR CODE OR 9 DIGIT CODE ON MIRRORING360 INTERFACE

| Mirroring360                                                                                                | <b>\$</b> - ×                                                              |
|----------------------------------------------------------------------------------------------------|----------------------------------------------------------------------------|
| Mirror to this screen                                                                                       |                                                                            |
| From                                                                                                    | Computer Name                                                              |
| <ul> <li>iPhone / iPad / Mac</li> <li>Chromebook / PC</li> <li>Android         (Learn more)     </li> </ul> | CLASSBUILD-15 🖌                                                            |
|                                                                                                    | Mirror with <u>Mirroring Assist</u><br>750-443-340<br>Cet a new code<br>CR |
| Share this screen<br>Allow up to 40 participants to view insta<br>from any device, anywhere                 | ntly Start Sharing                                                         |

### ENTER 9 DIGIT CODE INTO THE APP OR SCAN QR CODE TO CONNECT

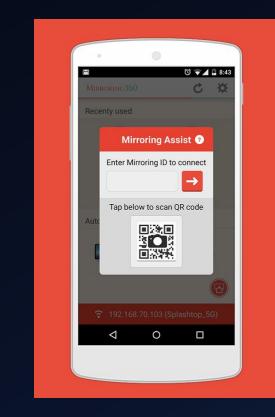

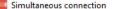

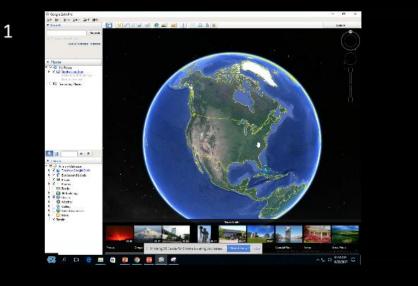

| 104 0323 - 03 <b>3</b> × 10<br>N 2000                                                                                                    | U, DAN DE DE DE L                                                                                                    | FR BASAD                                                                                                    |                                                                                                    |                                                                                                    | OWNER |
|----------------------------------------------------------------------------------------------------|----------------------------------------------------------------------------------------------------|----------------------------------------------------------------------------------------------------|----------------------------------------------------------------------------------------------------|----------------------------------------------------------------------------------------------------|-------|
|                                                                                                    | <ul> <li>Preference Printing contractions</li> <li>Salar Researce contract</li> </ul>                                                                                                    | Har believes - services and<br>Recovering - 11                                                                                                    | Aller                                                                                                    |                                                                                                    |       |
| A state of years of years of | A second second se | Foress one of the second second secon | La statet.<br>Aduat 12 million<br>Aduat 12 million<br>Aduat 12 million<br>Decide (12 million<br>Decide (12 million) | - Mit.<br>- Mit Los de castel<br>- Matter se de la companya -<br>secto estre a castel<br>- secto estre a castel<br>- secto |       |
|                                                                                                    |                                                                                                    |                                                                                                    | 22                                                                                                    |                                                                                                    |       |

D

X

### Mirror up to 4 devices simultaneously

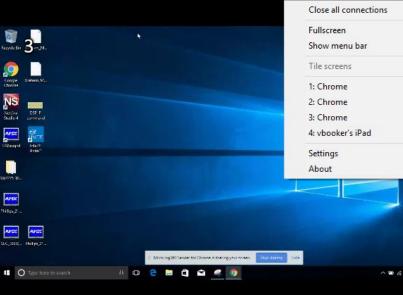

rПı

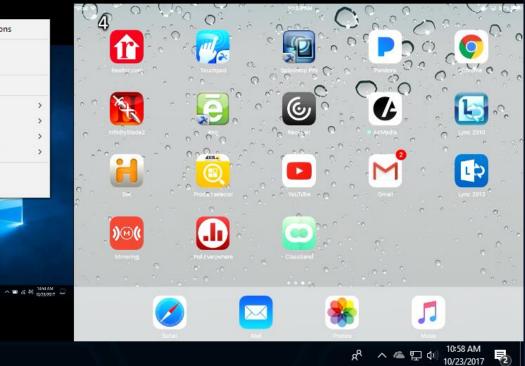

Right click anywhere to select a device to display full screen or record a device

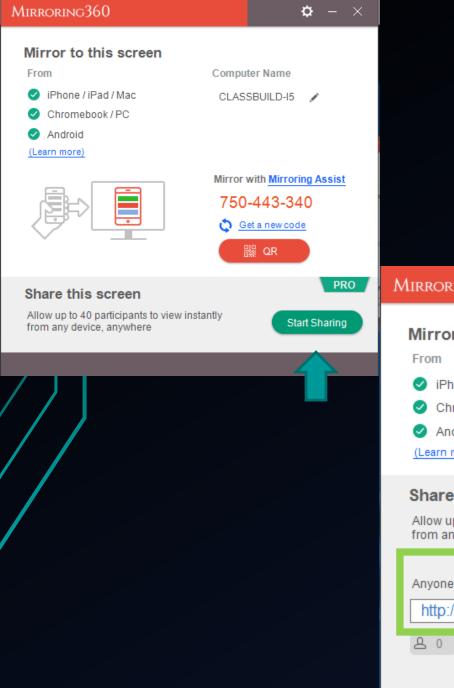

#### SHARE THE CLASSROOM SCREEN WITH UP TO 40 iOS **STUDENTS** 0 0000 Mirroring360 ₽. – × Mirror to this screen **Computer Name** iPhone / iPad / Mac CLASSBUILD-I5 1 Chromebook / PC Android (Learn more) PRO Share this screen Allow up to 40 participants to view instantly Stop Sharing from any device, anywhere Anyone with this link can view Copy link http://viewit.at/750443340 Email link

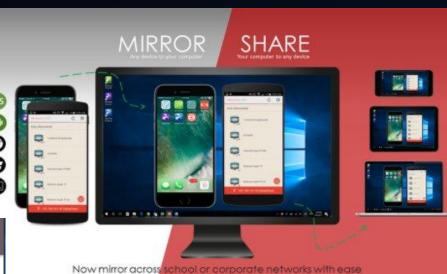

## Provide link while sharing is enabled

## HAVING TECHNICAL DIFFICULTIES?

PICK UP THE HOTLINE PHONE LOCATED IN THE CLASSROOM OR CALL 919-962-6702

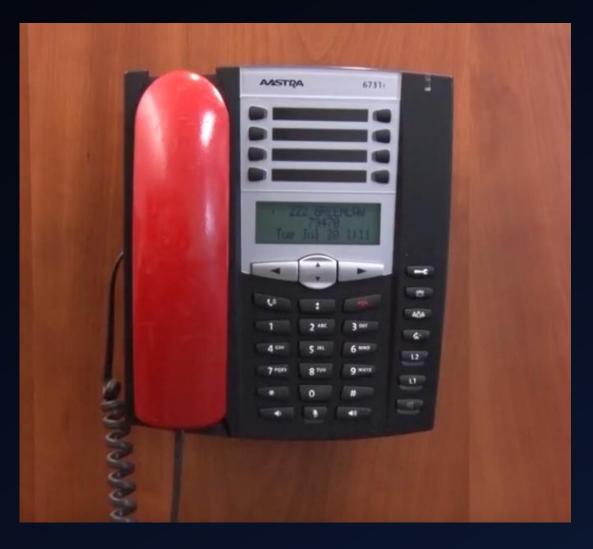